#### УДК 620.93

# **ОСОБЛИВОСТІ ОБРОБКИ АУДІО**- **ТА ВІДЕОФАЙЛІВ**

*Видалко Є. М., к.ф.-м. н., доцент,*

*Національний технічний університет України "Київський політехнічний інститут", Київ, Україна.*

> Присвячується світлій пам'яті Біденка Віктора Антиповича, з яким постійно обговорювались проблеми аудіо- та відеозапису, та який спонукав мене до написання цієї статті.

#### **Вступ**

Кінець 20-го початок 21-го сторіччя ознаменувався тим, що практично реалізувалося те, про що протягом багатьох десятиріч говорили фізики, інженери, розробники, користувачі сучасної техніки – людство отримало реальну можливість широко використовувати цифровий запис та відтворення інформації. Це відбулося не тільки в розповсюдженій на той час обчислювальній техніці, але і в аматорському запису та відтворенні звуку і зображення. Технічні можливості та ціна таких гаджетів досягли такої межі, що фактично будь-яка людина, яка цікавиться цими речами, має можливість придбати їх для особистого використання [1].

Цифровий аудіозапис, як більш простий з технічного боку і тому більш дешевий, першим почав завойовувати світ і успішно це зробив менше, ніж за 20 років. У дев'яності роки минулого століття стали кінцем випуску і практичного використання грампластинок як основного носія найбільш якісного аналогового запису протягом більше, ніж 100 років. З цифровим відеозаписом проблем було набагато більше. Але й вони були успішно розв'язані. Багаторічна монополія аналогових відеомагнітофонів формату VHS та S-VHS закінчилась приблизно 5-6 років тому назад. З тих пір вони практично перестали випускатися і їх використання суттєво зменшилось [2].

Наразі аматорський відеозапис не має такого широкого розповсюдження, як це було 10-20 років назад, коли панували аналогові відеомагнітофони. Це пояснюється не високою ціною DVD-рекордерів або інших пристроїв цифрового запису та відтворення відео, а дуже широкими можливостями використання і придбання практично будь-якого відео- контенту як у вигляді DVD диска, так і з використанням віртуальних можливостей різноманітних безкоштовних файлообмінників мережі інтернету. До того ж великого розповсюдження досягли персональні комп'ютери, ноутбуки, не-

тбуки, електронні книжки, сотові телефони та інші портативні дивайси, які дозволяють дивитися відео- файли та слухати музику. DVD-програвачі та рідкокристалічні телевізори отримали можливість запису та відтворення відео, використовуючи USB порт або переносні жорсткі диски.

Але, все-таки, частина аматорів якісного побутового відеозапису залишилася, і вона складає досить велику групу людей. Думаю, що деякі наробки з цієї проблеми будуть цікаві для вищезазначеного контингенту користувачів. Аналоговий відеозапис на сьогодні практично перестав існувати як такий, тому мова буде йти про відеозапис та обробку цифрового сигналу кабельного телебачення з можливим подальшим його використанням для запису та збереження на DVD- носії або blu-ray диску, які наразі є найбільш придатними для довготривалого збереження інформації та які складають головну частину бібліотеки сучасного аматора відео- та аудіозаписів [3, 4].

# **Постановка задачі**

Кілька років тому телевізійний оператор Воля-кабель оголосив, що припиняє використання аналогового сигналу по кабелю. На той час для запису телевізійних програм автор цієї статті використовував два аналогових відеомагнітофони формату VHS та S-VHS фірм Sony та Panasonic, які успішно справлялися з своїм завданням, хоча було відчуття, що їх час минає. Треба було вирішувати цю проблему. На сайті вищезазначеного кабельного оператора був знайдений опис кількох тюнерів з можливістю запису телевізійних передач на вбудований жорсткий диск. Крім цього, вони мали USB порт, використовуючи який можна було просто і швидко "перекинути" відеофайл з тюнера на комп'ютер. Здійснивши деякі маркетингові та технічні дослідження, був обраний записуючий цифровий декодер кабельного телебачення С8100 COPVR з двома тюнерами південнокорейського виробника Homecast. Він мав жорсткий диск на 320 Гб і достатньо прийнятну ціну [5]. Але виникла технічна проблема. По кабелю поширюється цифровий сигнал у форматі TPO. У цьому ж форматі відбувається запис на жорсткий диск, безпосереднє відтворення відеофайлу з якого на телевізійному екрані не викликає жодних проблем. Але при перезапису у цьому ж форматі файла на жорсткий диск комп'ютера та спробі його відтворення, виникає суттєва проблема **—** жодний широко розповсюджений комп'ютерний або DVD-програвач не відтворює відеофайли, які записані у форматі TPO. Правда, кабельний оператор для вирішення цієї проблеми, додавав до тюнера CD-диск, з програмним забезпеченням, яке дозволяло TPO-файли перетворювати у формат DVD або у будь-який широко вживаний інший, що повинно було знімати вищезазначені перешкоди. Але це тільки на перший погляд. Справа в тому, що це програмне забезпечення має термін використання один місяць.

Проблема, що виникла, змусила шукати вихід. Пошук в інтернеті привів до успіху. Цією рятівною програмою стала — Mpeg Video Wizard DVD. Більш простої, надійної, якісної, швидкої програми, яка дозволяє робити з відеофайлами, і головне, формату TPO, практично все, знайти важко.

#### **Основна частина**

Описувати всю програму не має сенсу. Вона досить серйозна, розрахована практично на будь-які бажання користувача. До того ж має детальний і зрозумілий опис у відповідних розділах довідки. Багаторічне використання Mpeg Video Wizard DVD надає можливість зупинитися на деяких нюансах, знання та відчуття яких приходить тільки з часом. Це допоможе новим користувачам швидше і надійніше її опанувати. Вона з успіхом може використовуватися як звичайний програвач відео- файлів. Файли, які б ця програма не відкривала, зустрічаються досить рідко. Вищезазначену програму успішно можна використовувати також для обробки відеозйомок, зроблених на цифрових відеокамерах.

Програма дозволяє частково при її використанні застосовувати російську мову, що полегшує роботу з нею. Для цього треба зробити те, що написано у файлі "*заметка.txt*": "*копируете файл Russian в папку с установленной программой (непосредственно в папку Language) и запускаете программу. В настройках изменяете на русский язык".* Остання фраза означає наступне. Після установки відкриваєте програму, на екрані монітора вона має вигляд, представлений на рис.1.

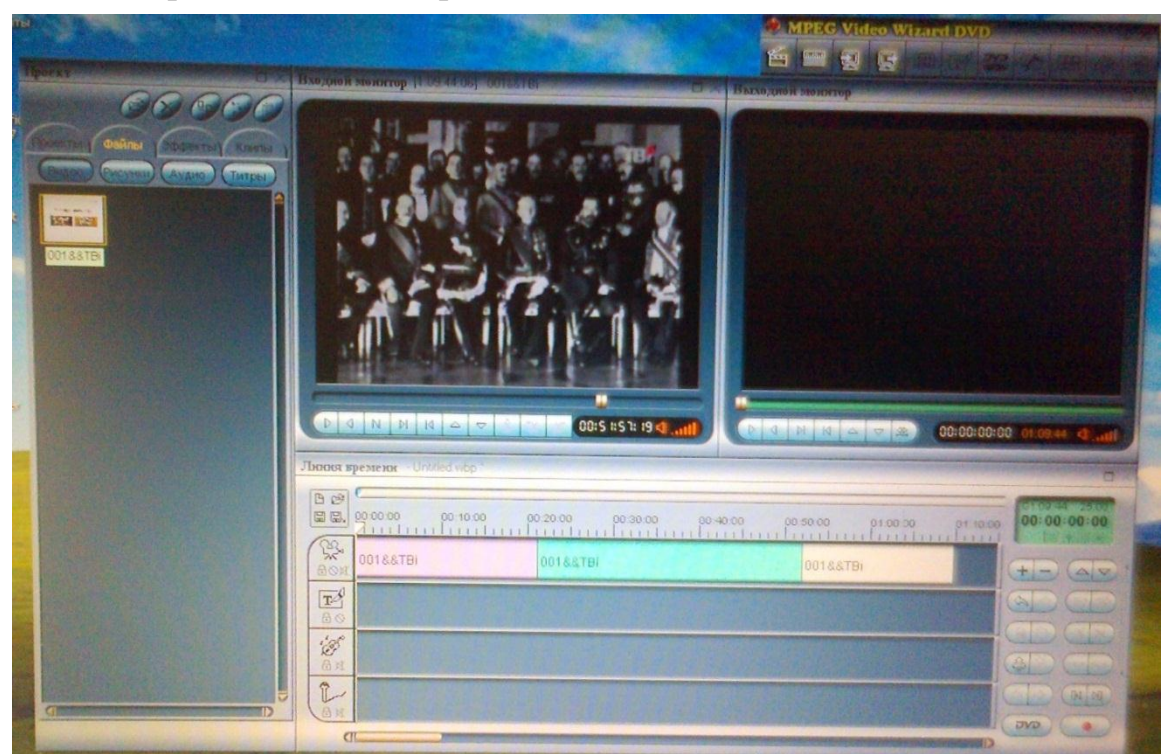

Рис. 1

Після цього праворуч зверху лівою кнопкою миші відкриваєте "*инструменты"* і в ній "*настройки, общие, языки (после перезапуска)"* ставите "*Russian"*. Перезавантажуєте комп'ютер. Маєте практично все керування програмою російською мовою.

За допомогою Mpeg Video Wizard DVD можна не тільки змінювати файли TPO на такі, що легко "читаються" будь-яким програвачем, але дуже просто вирізати рекламні ролики, якими наразі забиті всі телевізійні програми, обрізати початок та кінець відеофайла, поєднувати кілька файлів в один. Коротше кажучи, – дуже легко і швидко робити будь-який відеомонтаж. Для цього під лівим вікном головної панелі знаходяться десять кнопок керування зазначеним діями. Користуючись кнопками клавіатури ліворуч-праворуч, верх-вниз, можна ще значно полегшити та покращити цей процес.

Після того, як відеофайл змонтований за вашим бажанням, його треба з формату TPO переробити до прийнятного формату, який можна вільно використовувати у будь-якому програвачі, та записати його на жорсткий диск для подальшого використання. Рекомендується застосовувати DVDформат, як найбільш якісний та розповсюджений на цей час. Хоча, за бажанням, можна використовувати і інші : VCD, AVI, MP4 та інші. Для цього на головній панелі рис. 1 лівою кнопкою миші треба клацнути праворуч внизу по кнопці з написом "DVD". Відкриється панель, яка зображена на рис. 2.

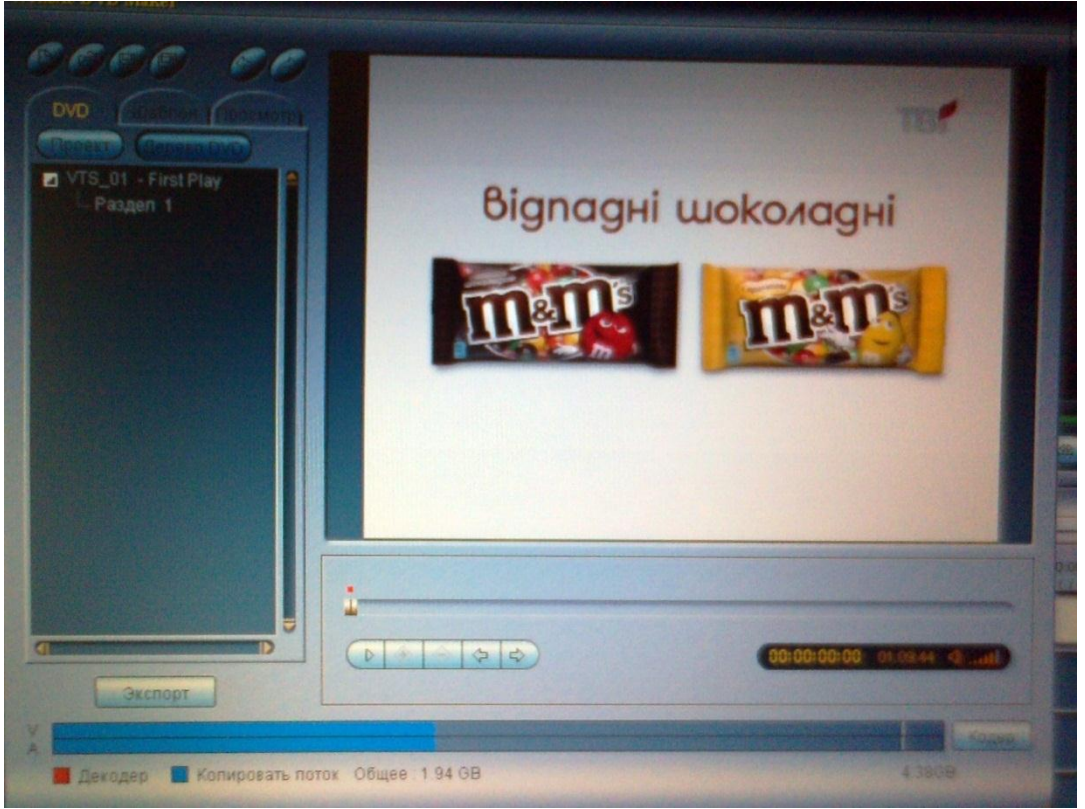

Рис. 2

Клацаємо лівою кнопкою миші по кнопці "*Экспорт"* – відкривається панель, яка зображена на рис. 3. Вибираємо місце запису відеофайла та натискаємо "*Пуск"*. Процес зміни формату та запису у відповідну папку почався. Він може продовжуватися від кількох хвилин до кількох десятків хвилин. Причому це залежить не стільки від розміру файла, як від його попереднього стандарту запису. Щодо розміру файла, що використовується. Без будь-яких проблем Mpeg Video Wizard DVD обробляє відеофайли у 10 Гб і більше.

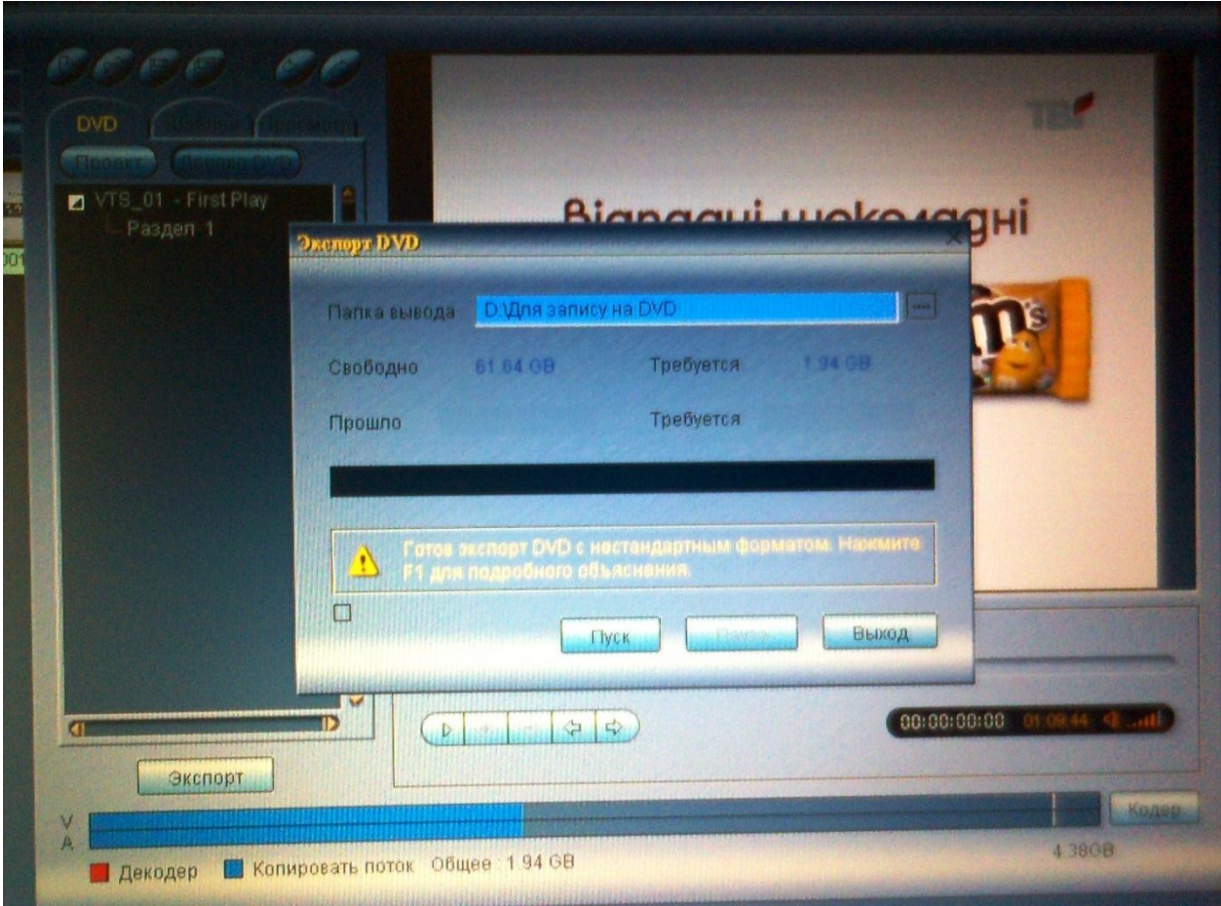

Рис. 3

Після того, як відеофайл буде приведений у бажаний формат і записаний у відповідну папку жорсткого диска комп'ютера, треба не забути надати йому відповідне ім'я, тому що наступний файл, який треба буде записати у цю ж папку, займе його місце. Робити це під час обробки іншого файлу проблематично.

Після закінчення роботи з відеофайлом рекомендується ліворуч у частині "*проект"* рис. 1 клацнути правою кнопкою миші та "*удалить все элементы"*. На цьому ж малюнку у смузі "*видео дорожка"* теж клацнути правою кнопкою миші та *"удалить все клипы"*. Це треба робити для безпроблемного використання програми Mpeg Video Wizard DVD при відповідній роботі з наступними файлами.

Інколи, з невідомої причини, у відеофайлі, який дублюється українською або російською мовами на фоні іноземної, при його відкриванні та спробі монтажу чутно тільки іноземну мову. Для відновлення присутності мови перекладу необхідно правою кнопкою миші клацнути на вхідному моніторі, лівою кнопкою відкрити *"свойства файла"*, у рядку *"Аудио ID"* змінити прапорець, що є, на інший.

Іноді відеофайл, який відкривається програмою Mpeg Video Wizard DVD для подальшої обробки і який має розмір сотні мегабайт і більше, програється практично миттєво — прапорець програвача вхідного монітора від початку (ліворуч) до кінця файлу (праворуч) проходить дуже швидко. Складається враження, що файл короткий, хоча насправді він досить великий. У цьому випадку для успішного рішення проблеми є дві можливості. По-перше, зробити такі дії, які були описані вище, коли мав місце збій при дублюванні звуку, тільки змінити прапорець у рядку *"Видео ID"*. У цьому випадку варіантів зміни може бути декілька. Для впевненості необхідно спробувати всі. По-друге, ніякого відеомонтажу з файлом не робити. Просто "перегнати" його у DVD-формат, а потім спробувати вже з ним займатися монтажем.

Деякі відеофайли можуть відкриватися досить довго — протягом п'яти і більше хвилин. При цьому програма "зависає". У такому випадку треба мати терпіння. Якщо за досить довгий час файл не відкрився, необхідно перезавантажити комп'ютер, а потім *"удалить"* цей файл. На жаль, таке трапляється, але дуже рідко.

Бувають випадки, коли з відео файлом у форматі TPO нічого не можна вдіяти. Тоді залишається єдиний шлях (якщо файл є дуже цінним): програвати його на тюнері С8100 COPVR, аналоговий сигнал подати на пристрій для оцифровки, який з'єднаний з ноутбуком (наприклад, ТВ тюнер Video-Mate Vista U2800F фірми Compro Technology) [6], оцифрувати його у бажаному форматі і записати на жорсткий диск комп'ютера. У цьому випадку погіршиться якість зображення, а також буде витрачено досить багато часу, тому що це все робиться у реальному часі. Але іншого варіанту немає. На щастя, така ситуація трапляється досить рідко.

# **Висновки**

У роботі були проаналізовані можливості використання програми Mpeg Video Wizard DVD для обробки та монтажу відеофайлів формату ТРО, який використовується у цифровому кабельному телебаченні, та перетворення його у формат (VCD, AVI, MP4, DVD), який легко читається будьяким комп'ютерним або DVD-програвачем. Отриманий результат доводить, що ця програма дуже добре підходить для використання у вищезазначених цілях. Також з успіхом її можливо використовувати у якості звичайного комп'ютерного програвача та для монтажу будь-яких аматорських відеозйомок.

Література

1. Гольденберг Л.М. и др. Учебное пособие для вузов/ Л.М. Гольденберг, Б.Д. Матюшкин, М.Н. Поляк. — 2 изд., перераб. и доп. — М.:, Радио и связь. — 1990. — 256 с.

2. Сергиенко А.Б.Цифровая обработка сигналов. — Питер. — 2002. — 608 с. 3. Ричард Лайонс. Цифровая обработка сигналов. — Бином-Пресс.— 2006 — 656 с.

4. Р. Гонсалес, Р. Вудс. Цифровая обработка изображений. Пер. с англ. П. А. Чо-

чиа. — М. : Техносфера. — 2005. — 1071 с. 5. http://homecast.net/eng/servis/download\_list.asp.

6. http://www.comprousa.com/en/pctv\_capture.php.

*Видалко Є.М. Особливості обробки аудіо- та відеофайлів. Наразі аналогові відеомагнітофони відійшли у минуле. У зв'язку з цим, цифровий відеозапис є актуальним і привабливим для користувачів, які дуже цінують якість зображення. Для цього важливим є зробити відеозапис безпосередньо у "цифрі ", без перетворення його у проміжковий аналоговий, а потім знову у цифровий сигнал, що негативно впливає на якість запису. У вищезазначеній статті розглянуто програму, за допомогою якої стає можливим обробляти та монтувати відеопотік цифрового кабельного телебачення та перетворювати його у формат, який легко може бути використаний будь-яким комп'ютерним або DVD-програвачем, безпосередньо у цифровому вигляді.* 

*Ключові слова: цифровий відеозапис, перетворення цифрового сигналу, цифрове кабельне телебачення, перетворення відеопотоку.*

*Видалко Е.Н. Особенности обработки аудио- и видеофайлов. В настоящее время использование аналоговых видеомагнитофонов отошло в прошлое. В связи с этим, цифровая видеозапись стала актуальной и привлекательной для пользователей, которые качество изображения ставят превыше всего. Для этого очень важно сделать видеозапись непосредственно в "цифре", без превращения цифрового сигнала в промежуточный аналоговый с последующим затем превращением в цифровой сигнал, что приводит к существенной потере качества записи. В данной статье рассмотрена программа, при помощи которой можно обрабатывать и монтировать видеопоток цифрового кабельного телевидения, а также превращать его в формат, который легко может быть использован любым компьютерным или DVD-проигрователем, непосредственно в цифровом виде.*

*Ключевые слова: цифровая видеозапись, конвертация цифрового сигнала, цифровое кабельное телевидение, конвертация видеопотока.*

*Vydalko E.N. Processing features of audio and video files. Currently the analog videotape recorders using is a thing of the past. Therefore, digital video recording became actual and attractive for the users who put image quality above all else. It is important to make a video recording in digital format without digital signal into analog signal converting. The last leads to a significant loss of quality records. A program processes video stream of digital cable TV is described in this article. Also it can convert video stream of digital cable TV into a format that can easily be used by any computer or DVD-player in digital form.*

*Keywords: digital video recording, digital signal converting, digital cable TV, convert video stream.*